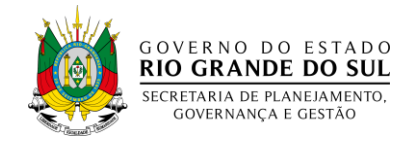

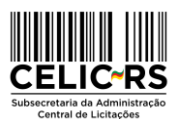

#### **INSTRUÇÃO NORMATIVA CELIC/SPGG N.º 012/2022**

Institui o Portal do Fornecedor do Estado do Rio Grande do Sul, estabelece as suas normas e dá outras providências.

O Subsecretário da Administração Central de Licitações - CELIC, no uso de suas atribuições, e considerando o disposto no art. 2º, II a IV do Decreto 49.291/2012.

#### **RESOLVE:**

[Expedir essa Instrução Normativa com o objetivo de estabelecer as normas](http://www.celic.rs.gov.br/uploads/1678298774Instrucao_Normativa_003_2023___Portal_do_Fornecedor_ATUALIZADA.pdf) relativas ao Portal do Fornecedor do Estado do Rio Grande do Sul.

# **CAPÍTULO I DISPOSIÇÕES PRELIMINARES**

Art.1º O Portal do Fornecedor do Estado do Rio Grande do Sul, doravante denominado Portal do Fornecedor RS, é o sítio eletrônico corporativo de responsabilidade da Subsecretaria da Administração Central de Licitações – CELIC, pelo qual é promovida a interação digital dos fornecedores com o Estado do Rio Grande do Sul.

Parágrafo único - A ferramenta integra o Sistema de Gestão de Compras do Estado - GCE, instituído pelo Decreto Estadual nº 53.355, de 21 de dezembro de 2016.

Art. 2º O Portal do Fornecedor RS contemplará funcionalidades relacionadas às competências da CELIC, voltadas:

I – ao registro cadastral de licitantes;

II – ao acesso para os portais de compras: Compras Eletrônicas RS, Pregão Online Banrisul e Compras Procergs;

III - ao Catálogo Único de Especificações de Itens;

IV - à pesquisa de preços;

V – às atas de registro de preços.

Art. 3º As ações no Portal do Fornecedor RS ocorrerão por meio de preenchimento de dados e envio de documentos digitalizados conforme o caso, de acordo com a regulamentação institucional da CELIC.

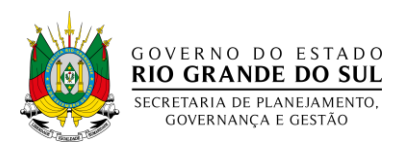

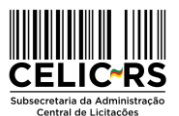

Parágrafo único. A regulamentação específica relacionada às funcionalidades previstas no art. 2º, será disponibilizada pela CELIC no Portal do Fornecedor RS à medida em que as ferramentas forem implantadas para uso.

Art. 4º O Portal do Fornecedor RS é público e deve ser acessado no seguinte endereço: [portaldofornecedor.rs.gov.br.](https://portaldofornecedor.rs.gov.br/)

Art. 5º A *conta gov.br* será solicitada para acesso à área restrita do Portal do Fornecedor RS.

Parágrafo único. O acesso será sempre realizado por uma pessoa física mediante sua *conta gov.br*, a qual poderá atuar no Portal do Fornecedor RS em seu nome e/ou representar uma ou mais pessoas jurídicas.

## **CAPÍTULO II DO REGISTRO CADASTRAL DE LICITANTES**

Art. 6<sup>°</sup> O registro cadastral de licitantes compreende os seguintes níveis:

I - nível 1 – credenciamento: acesso aos portais de compras referidos no art. 2º, II.

II - nível 2 – cadastro: obtenção do Certificado de Fornecedor do Estado – CFE.

Parágrafo único. É requisito para solicitar o nível 2 – cadastro obter o credenciamento de que trata o nível 1.

Art. 7º As informações, declarações e documentos apresentados digitalmente no registro cadastral são de responsabilidade do requerente, que responderá nos termos da legislação civil, penal e administrativa por eventuais inconsistências ou fraudes.

§ 1º Os documentos digitalizados enviados pelo requerente terão valor de cópia simples, exceto se forem autenticados digitalmente por serventia notarial autorizada, na forma da legislação própria.

§ 2º A apresentação do original do documento digitalizado será necessária quando a lei expressamente o exigir.

§ 3º Em ambos níveis o licitante receberá notificações eletrônicas acerca dos certames publicados nos portais Compras Eletrônicas RS, Pregão Online Banrisul e Compras Procergs, com objeto pertencente ao agrupamento de itens (família) do seu ramo de fornecimento, informado no ato do registro cadastral, desde que tenha optado pelo recebimento no respectivo portal de compras.

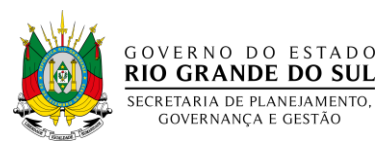

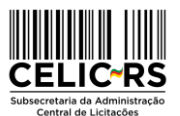

§ 4º As informações e documentos apresentados e aceitos pela CELIC para o nível 1 – credenciamento serão aproveitados para o nível 2 – cadastro.

§ 5° Todas as informações prestadas e documentos anexados para fins de obtenção do registro cadastral poderão ser acessados pela Administração Pública do Estado do Rio Grande do Sul.

§ 6° O licitante com registro cadastral deverá acessar a área restrita do Portal do Fornecedor RS denominada *Minha Área*, e consultar o painel de avisos para acompanhar o andamento de demandas e notificações.

§ 7° É de responsabilidade do licitante a exatidão do seu registro cadastral no Portal do Fornecedor RS, bem como a atualização das informações e documentos.

Art. 8º O nível 1 do registro cadastral – credenciamento observará o que segue:

I - o interessado deverá solicitar seu credenciamento no Portal do Fornecedor RS, preencher os dados e enviar os documentos conforme disposto na Instrução Normativa que regulamenta o registro cadastral;

II - os dados deverão ser preenchidos por pessoa devidamente habilitada, como sócio, proprietário, procurador, pessoa eleita em Assembleia Geral para o cargo administrativo, ou condição similar;

III - a solicitação de credenciamento será submetida à aprovação da CELIC, que a analisará em até 03 (três) dias úteis, podendo ser devolvida para ajustes pelo licitante no próprio Portal ou rejeitada em caso de não observância de regramento próprio;

IV - em caso de devolução e nova submissão para análise do órgão credenciador, será restabelecido o prazo de análise;

V - aprovada a solicitação, o licitante estará credenciado e receberá por meio do email indicado no formulário eletrônico, a senha para acesso aos portais de compras;

VI - o primeiro acesso aos portais de compras deverá ser feito em até 48 (quarenta e oito) horas do recebimento da notificação eletrônica.

Art. 9º O nível 2 do registro cadastral – cadastro, observará o que segue:

I - para requerer o nível 2 e obter o CFE, o interessado deverá acessar a *Minha Área* e preencher o formulário eletrônico, enviando os documentos exigidos, conforme disposto na instrução normativa que regulamenta o registro cadastral;

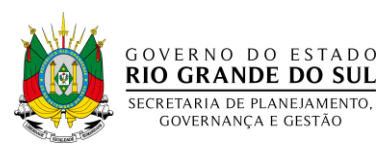

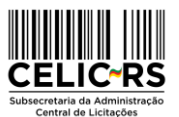

II - o licitante deverá optar para quais famílias de fornecimento dentre as previamente selecionadas no nível 1 deseja obter o CFE, caso necessite novas famílias, estas deverão ser solicitadas no nível 1 do Portal.;

III - a solicitação de CFE será submetida à aprovação da CELIC, que a analisará em até 15 (quinze) dias úteis, podendo ser devolvida para ajustes pelo licitante no próprio Portal ou rejeitada em caso de não observância de regramento próprio;

IV - em caso de devolução e nova submissão para análise do órgão credenciador, será restabelecido o prazo de análise;

V - cumpridos os requisitos, o CFE será disponibilizado na Minha Área.

Art. 10 A desativação do registro cadastral do licitante se dará nos seguintes casos:

I - por solicitação do fornecedor;

II - por aplicação de penalidade.

## **CAPÍTULO III DA PESQUISA DE PREÇOS**

Art. 11 O Portal do Fornecedor do RS dispõe de área específica para precificação de itens para os quais a administração solicita orçamentos de fornecedores.

Art. 12 Os itens em processo de pesquisa de preços ficam disponibilizadas no Portal do Fornecedor do RS para visualização pública pelo período definido pela Administração Pública.

Art. 13 O interessado em enviar orçamento deve acessar a pesquisa por meio da *conta gov.br*, identificar a pessoa jurídica, informar preço, marca e modelo respeitando as especificações e unidades de medida indicadas e poderá enviar documentos anexos aos orçamentos tais como catálogos técnicos.

Parágrafo único. Não é necessário registro cadastral para envio de orçamento.

Art. 14 A CELIC analisará os orçamentos recebidos para fins de utilização como fonte de preços, obedecidos os requisitos da instrução normativa que regulamenta a pesquisa de mercado.

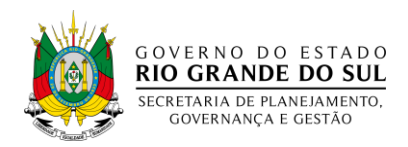

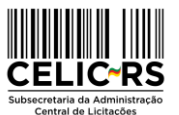

#### **CAPÍTULO IV**

### **DA CONSULTA AO CATÁLOGO ÚNICO DE ESPECIFICAÇÕES DE ITENS**

Art. 15 O Portal do Fornecedor do RS dispõe de área específica para consulta ao Catálogo Único de Especificações de Itens do Estado e envio de sugestões.

Art. 16 O interessado em enviar sugestões sobre algum item deverá fazê-lo por meio de formulário eletrônico identificando-se e registrando seus dados.

Art. 17 A CELIC receberá a sugestão e promoverá a análise para fins de saneamento e atualização do catálogo, com ênfase na ampliação da competitividade.

### **CAPÍTULO V DAS ATAS DE REGISTRO DE PREÇOS**

Art. 18 O Portal do Fornecedor do RS dispõe de área específica para consulta e assinatura de Atas de Registro de Preços.

Art. 19 Os fornecedores que se sagrem vencedores de procedimentos licitatórios decorrentes do sistema de registro de preços, a partir de sua homologação, receberão pelo e-mail informado no ato do credenciamento a convocação para assinatura da Ata de Registro de Preço.

Art. 20 A Ata de Registro de Preço estará disponibilizada ao fornecedor no painel *Minha Área* e deverá ser assinada eletronicamente, com a ferramenta disponibilizada no Portal do Fornecedor RS.

### **CAPÍTULO VI DAS DISPOSIÇÕES FINAIS E TRANSITÓRIAS**

Art. 21 O usuário do Portal do Fornecedor RS é responsável pelos dados, informações e documentos apresentados no sítio eletrônico, assumindo-as como idôneas.

Art. 22 Ao Portal do Fornecedor RS serão acrescidas funcionalidades relacionadas às competências da CELIC, conforme cronograma estabelecido pela Subsecretaria.

Art. 23 A CELIC poderá, mediante prévia regulamentação, utilizar o Portal do Fornecedor RS para outras atividades administrativas inerentes às relações entre Estado e Fornecedor.

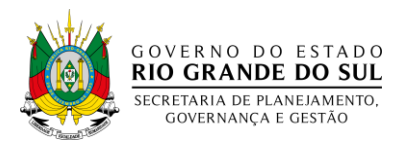

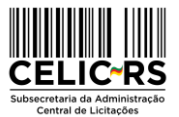

Art. 24 Esta Instrução Normativa entra em vigor na data de sua publicação.

Art. 25 Revoga-se a Instrução Normativa CELIC 002/2004 e demais disposições em contrário.

Porto Alegre, 11 de julho de 2022.

Paulo Roberto Sbaraini Lunardi Subsecretário da CELIC

**[PUBLICADA NO DOE DE 12](https://secweb.procergs.com.br/doe/public/downloadDiario/diario-download-form.xhtml?dataPublicacao=2022-07-12&nroPagina=030) DE JULHO DE 2022 PG. 30. PROCESSO ADMINISTRATIVO PROA 22/1300-0006179-2**